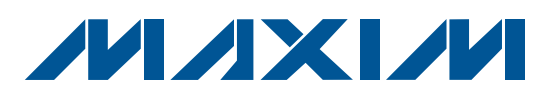

### *Features*

 *General Description*

**FILTER TYPE** 

The MAXFILTERBRD is an unpopulated PCB design to evaluate the MAX7408–MAX7415/MAX7418–MAX7425 5th-order, lowpass, switched-capacitor filters (SCFs).

Contact the factory for free samples of the pin-compatible MAX7408–MAX7415/MAX7418–MAX7425 SCFs to evaluate these devices.

PART OPERATING

MAX7408CUA+ 5V Elliptic MAX7409CUA+ | 5V | Bessel MAX7410CUA+ | 5V Butterworth MAX7411CUA+ 5V Elliptic MAX7412CUA+ | 3V | Elliptic MAX7413CUA+ | 3V Bessel MAX7414CUA+ 3V Butterworth MAX7415CUA+ 3V Elliptic MAX7418CUA+ | 5V | Elliptic MAX7419CUA+  $\vert$  5V Bessel MAX7420CUA+ | 5V | Butterworth MAX7421CUA+ 5V Elliptic MAX7422CUA+ | 3V | Elliptic MAX7423CUA+ | 3V Bessel MAX7424CUA+ | 3V Butterworth MAX7425CUA+ | 3V Elliptic

- ◆ CLK Pad for External Clock Frequency
- ◆ Lead(Pb)-Free and RoHS Compliant
- ◆ Proven PCB Layout

## *Ordering Information*

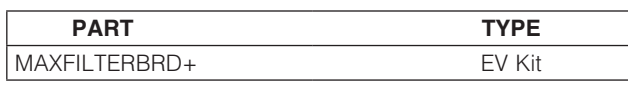

+*Denotes lead(Pb)-free and RoHS compliant.*

### **Part Selection Table Component List** *(Suggested Components)*

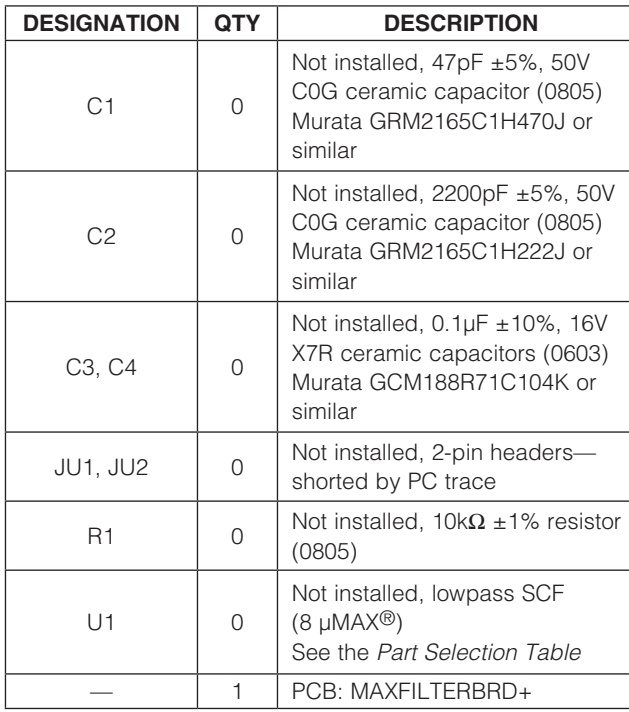

# *Component Supplier*

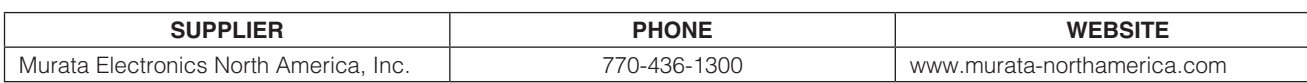

*Note: Indicate that you are using the MAXFILTERBRD when contacting this component supplier.*

*µMAX is a registered trademark of Maxim Integrated Products, Inc.*

*Note: Contact the factory to order a free sample of any of the* 

#### **MAXIM**

*SCF parts.*

\_\_\_\_\_\_\_\_\_\_\_\_\_\_\_\_\_\_\_\_\_\_\_\_\_\_\_\_\_\_\_\_\_\_\_\_\_\_\_\_\_\_\_\_\_\_\_\_\_\_\_\_\_\_\_\_\_\_\_\_\_\_\_ *Maxim Integrated Products* 1

*For pricing, delivery, and ordering information, please contact Maxim Direct at 1-888-629-4642, or visit Maxim's website at www.maxim-ic.com.*

Downloaded from [Elcodis.com](http://elcodis.com/parts/538909/MAXFILTERBRD.html) electronic components distributor

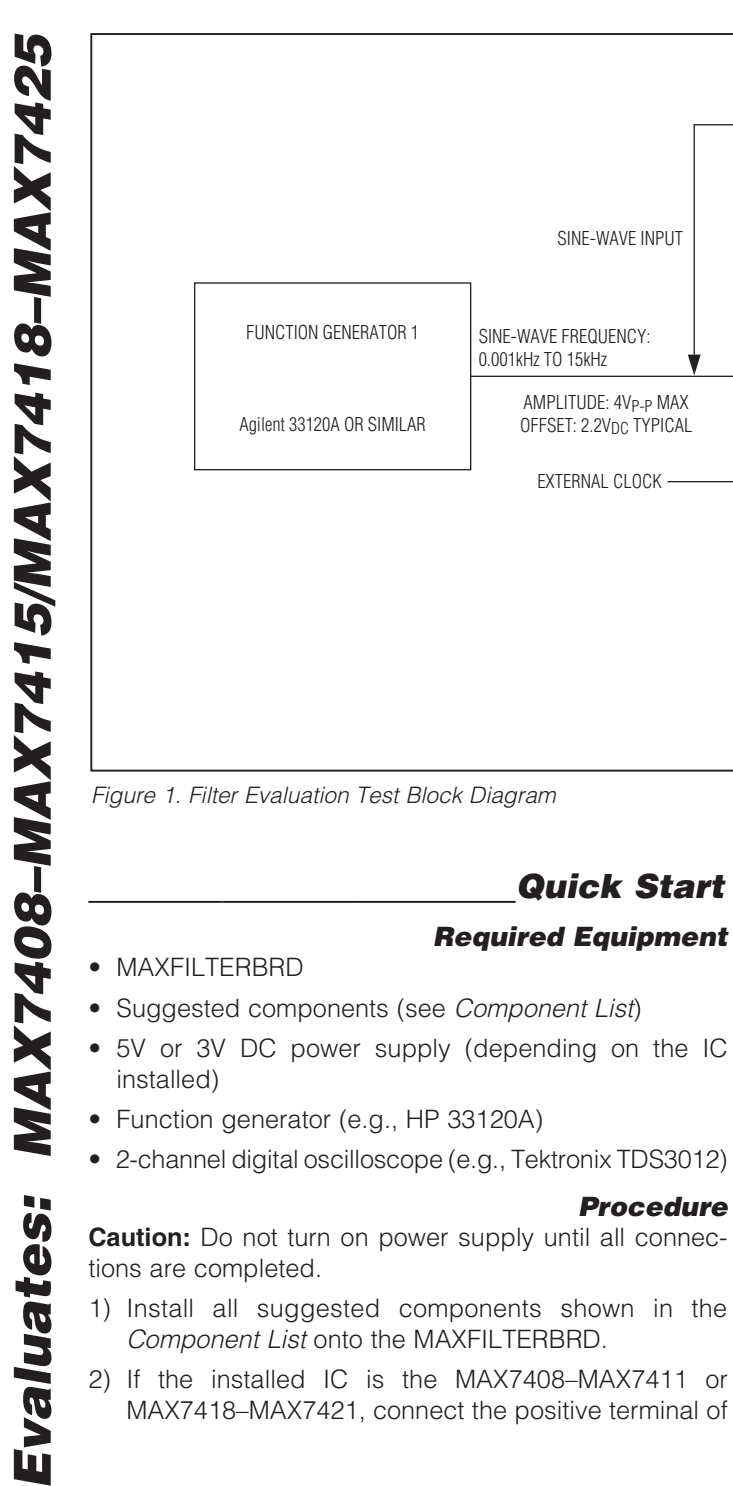

Caution: Do not turn on power supply until all connections are completed.

- 1) Install all suggested components shown in the *Component List* onto the MAXFILTERBRD.
- 2) If the installed IC is the MAX7408–MAX7411 or MAX7418–MAX7421, connect the positive terminal of

2 \_\_\_\_\_\_\_\_\_\_\_\_\_\_\_\_\_\_\_\_\_\_\_\_\_\_\_\_\_\_\_\_\_\_\_\_\_\_\_\_\_\_\_\_\_\_\_\_\_\_\_\_\_\_\_\_\_\_\_\_\_\_\_\_\_\_\_\_\_\_\_\_\_\_\_\_\_\_\_\_\_\_\_\_\_\_

*Procedure*

SINE-WAVE INPUT

EXTERNAL CLOCK

**OSCILLOSCOPE** 

Tektronix TDS3012 OR SIMILAR

FILTEREVKIT

POWER SUPPLY

GND  $\uparrow$   $\uparrow$   $\downarrow$   $\downarrow$ 

HP E3610 OR SIMILAR

the 5V supply to the VDD pad and the negative terminal of the supply to the GND pad closest to the VDD pad. If the installed IC is the MAX7412–MAX7415 or MAX7422–MAX7425, connect the positive terminal of the 3V supply to the VDD pad and the negative terminal of the supply to the GND pad closest to the VDD pad (see Figure 1). Set the function generator to 4VP-P max, 2.2V offset (typ), and 1kHz sine wave, and connect the signal to the IN pad.

FILTER'S SINE-WAVE OUTPUT

- 3) Connect the first channel of the oscilloscope to the IN pad.
- 4) Connect the second channel of the oscilloscope to the OUT pad.
- 5) Connect the oscilloscope's ground probe to any GND pads.
- 6) Turn on the power supply.
- 7) Verify the output on the OUT pad.

### *Detailed Description of Hardware*

The MAXFILTERBRD is an unpopulated PCB design to evaluate the MAX7408–MAX7415/MAX7418–MAX7425 5th-order, lowpass SCFs.

#### *Internal Clock*

The MAXFILTERBRD uses the internal oscillator when a capacitor is installed on C1. Refer to corresponding installed IC data sheet.

For the MAX7409/MAX7410/MAX7413/MAX7414, the frequency can be altered using the following formula:

fosc  $(kHz) = k/C1$  (pF)

where  $k = 30 \times 10^3$  and fosc is the internal oscillator frequency.

For the MAX7408/MAX7411/MAX7412/MAX7415,  $k = 27 \times 10^3$ . For the MAX7418/MAX7421/MAX7422/MAX7425,  $k = 87 \times 10^3$ . For the MAX7419/MAX7420/MAX7423/MAX7424, k = 110 x 10<sup>3</sup>.

#### *External Clock*

An external clock that matches the specification of the corresponding IC data sheet can be used by cutting the trace of jumper JU2. Drive the CLK pin with a CMOS gate powered from 0 to VDD. Apply the clock signal to the CLK pad.

#### *Shutdown*

The MAXFILTERBRD is configured for normal operation once the desired IC is installed. The desired IC enters shutdown by cutting the trace of jumper JU1 and driving the IC SHDN pin low through the side of the jumper that is still connected to the part.

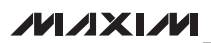

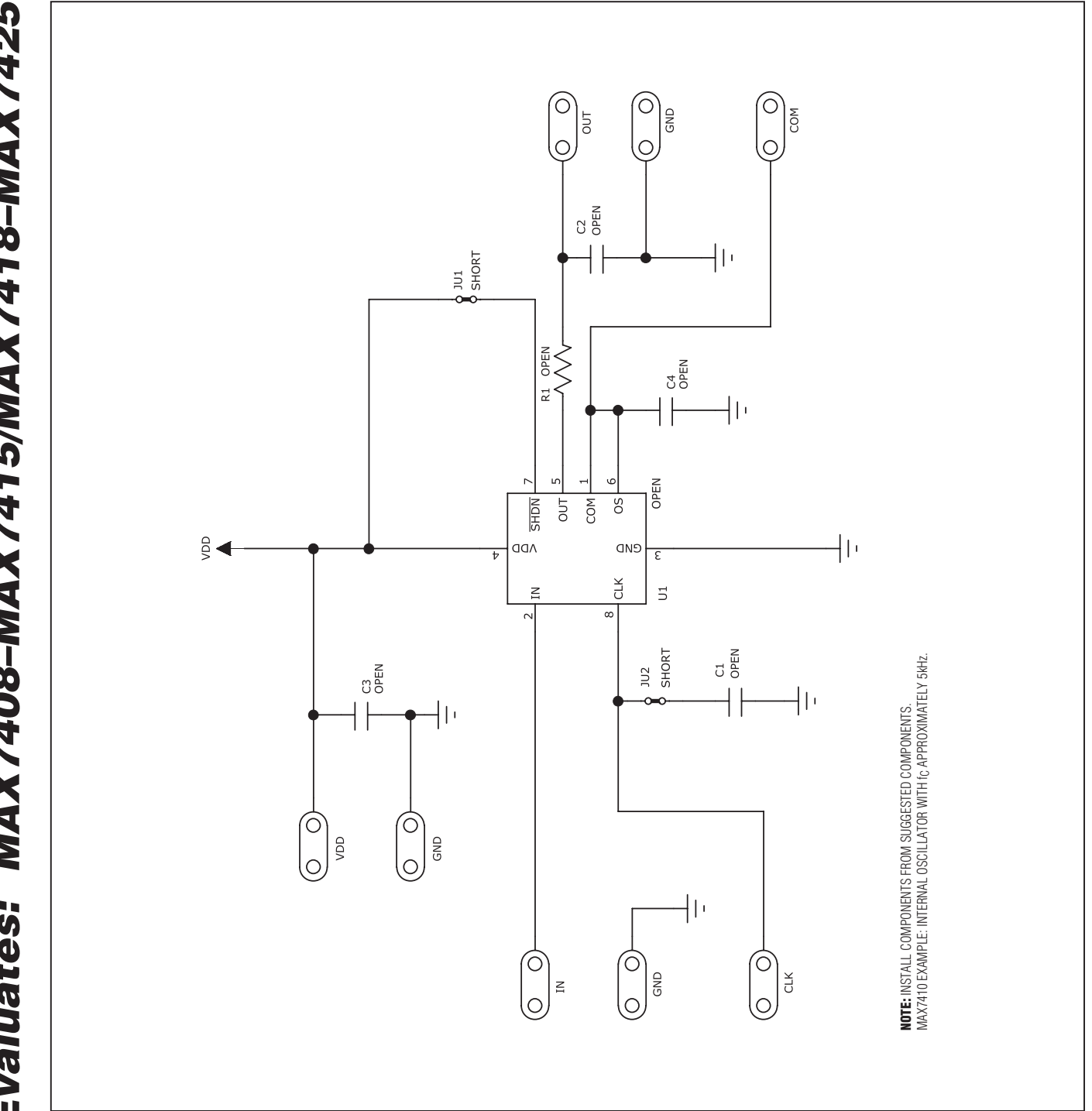

4 \_\_\_\_\_\_\_\_\_\_\_\_\_\_\_\_\_\_\_\_\_\_\_\_\_\_\_\_\_\_\_\_\_\_\_\_\_\_\_\_\_\_\_\_\_\_\_\_\_\_\_\_\_\_\_\_\_\_\_\_\_\_\_\_\_\_\_\_\_\_\_\_\_\_\_\_\_\_\_\_\_\_\_\_\_\_

*Figure 2. MAXFILTERBRD Schematic*

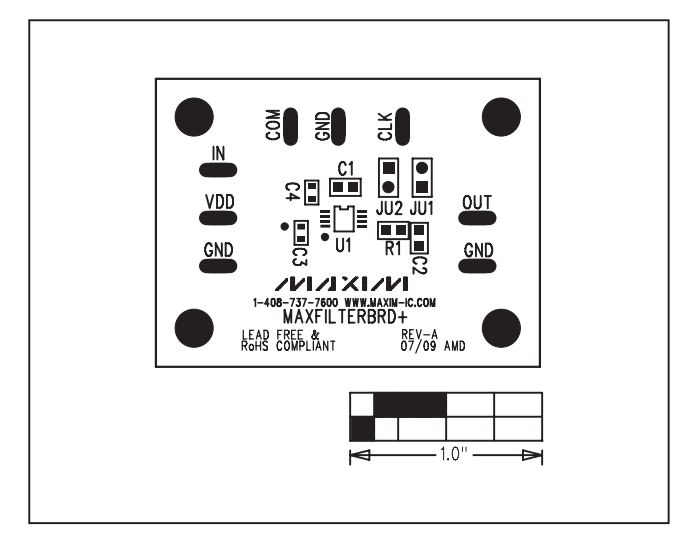

*Figure 3. MAXFILTERBRD Component Placement Guide— Component Side*

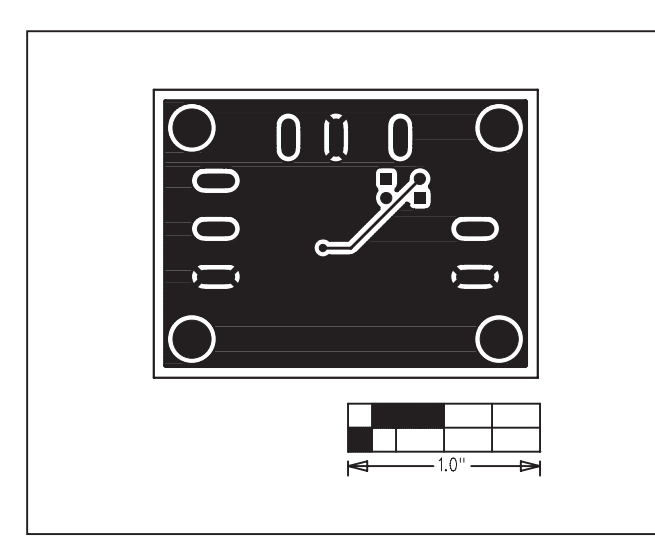

*Figure 5. MAXFILTERBRD PCB Layout—Solder Side*

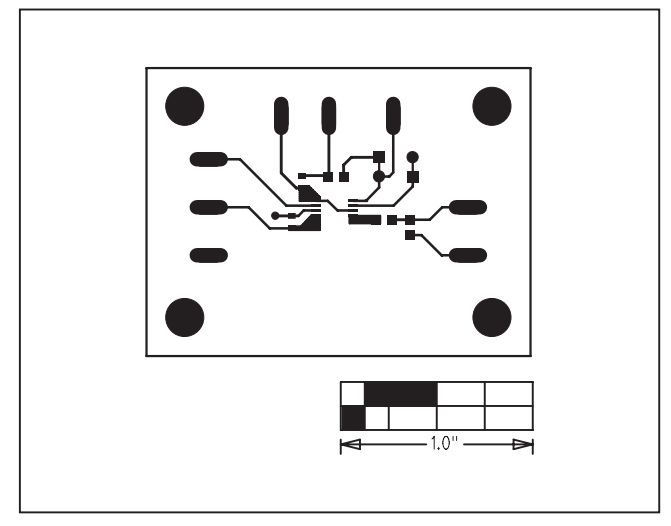

*Figure 4. MAXFILTERBRD Component PCB Layout— Component Side*

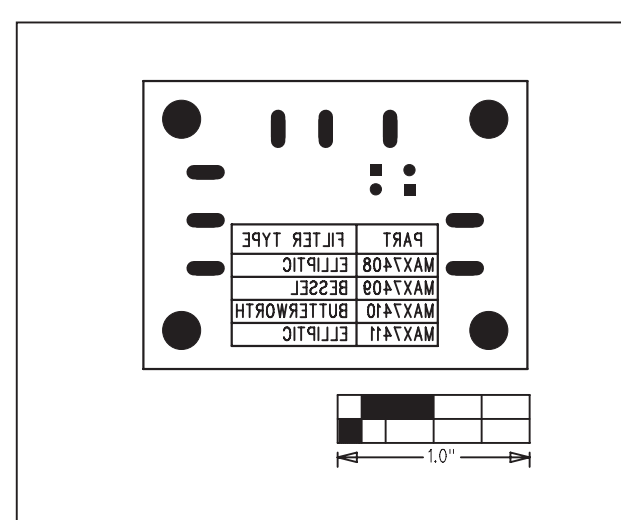

*Figure 6. MAXFILTERBRD Component Placement Guide— Solder Side*

Maxim cannot assume responsibility for use of any circuitry other than circuitry entirely embodied in a Maxim product. No circuit patent licenses are implied. *Maxim reserves the right to change the circuitry and specifications without notice at any time.*

*Maxim Integrated Products, 120 San Gabriel Drive, Sunnyvale, CA 94086 408-737-7600* 5

© 2009 Maxim Integrated Products Maxim is a registered trademark of Maxim Integrated Products, Inc.